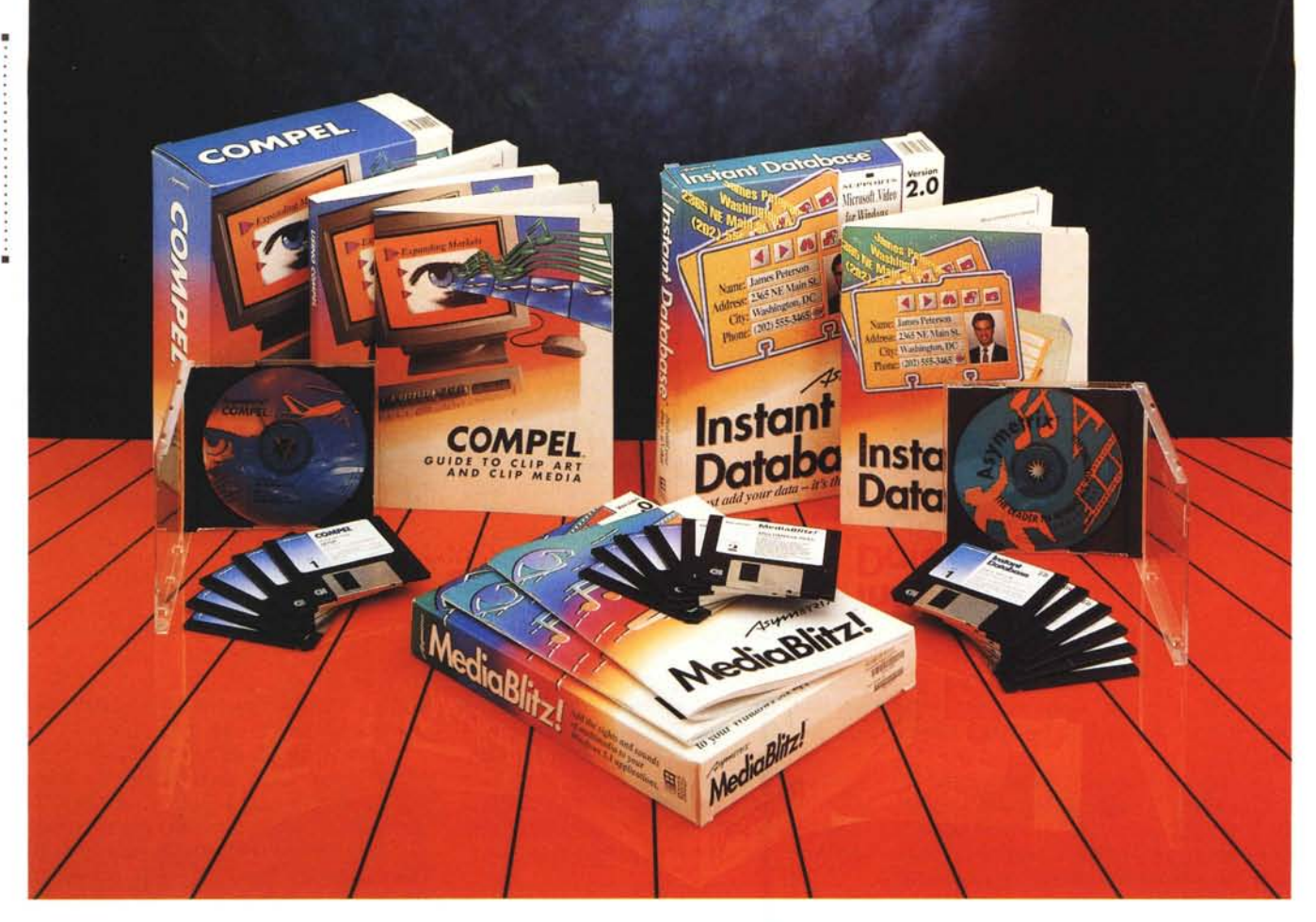

# **Asymetrix Compel1.0**

*di Francesco Petroni* ..................

*O Itre due anni fa la Asymetrix ha • lanciato un prodotto, il famoso Toolbook, che ebbe, già allora,* e *per una serie di motivi, un discreto successo.*

*La Asymetrix, in questi anni, ha da una parte migliorato Toolbook, ne* è *uscita infatti una versione* 1.5, *tradotta anche in italiano, sia sviluppato ulteriori pacchetti, sempre ricadenti nell'ambito multimediale. Si trattava di applicativi scritti nel linguaggio Toolbook, che per girare necessitano del Toolbook stesso* o *del suo Runtime.*

*L'ultimo nato, fresco di stampa,* è *il Compel. Ed* è *proprio in conseguenza di questo lieto evento, annunciato* a *Milano il* 28 *maggio* 1993 *in una regolare ed esauriente presentazione alla stampa, che abbiamo deciso di scrivere questo articolo.*

*Parleremo in sostanza di tre prodotti, due applicativi di Toolbook* e *cioè il Me-* *diaBlitz!* 2.0 e *l'lnstant Database,* e *il Compel* 1.0, *che invece nasce autonomamente* e *va ad occupare una categoria di prodotti ancora vuota, quella della Presentazione Multimediale.*

## *Precisazioni* **e** *premesse per i non addetti ai lavori*

Per applicazioni Multimediali intendiamo (per ora) applicazioni in grado di mostrare immagini a 256 colori, in grado di utilizzare una colonna sonora, di vario tipo, in grado di mostrare spezzoni animati.

Per poter sviluppare o far girare applicazioni Windows Multimediale è necessario rispettare alcuni prerequisiti.

Il primo prerequisito, hardware, è quello di disporre di un PC Multimediale, che abbia una scheda video 256 colori, che abbia una scheda audio riconosciuta da Windows, che abbia (è consigliabile) un lettore di CO.

Il secondo prerequisito è quello di avere un Sistema Operativo Multimediale. Windows 3.0 necessitava delle estensioni MM, Windows 3.1 le ha in dotazione. Per cui il secondo prerequisito è rispettato per il semplice fatto di usare (e non vedo il motivo per non farlo) Windows 3.1.

Rispettati i due prerequisiti hardware e software occorre finalmente l'applicativo Multimediale. Applicativo che può essere un prodotto finale, ad esempio un applicativo «Consumer» su CD, oppure un prodotto programmabile con il quale sviluppare in proprio applicazioni MM.

Inoltre poiché esistono, direttamente in Windows 3.1, una serie di piccole applicazioni che gestiscono individualmente oggetti MM, sonori, video, immagine, ecc. applicazioni che sono OLE Server,

# PROVA ASYMETRIX COMPEL 1.0

## **Asymetrix Compel 1.0**

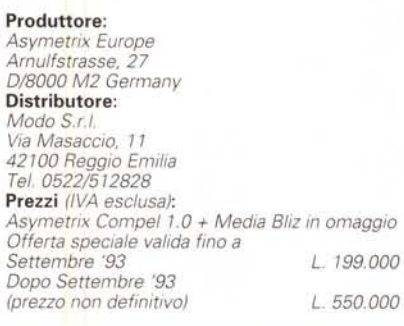

qualsiasi applicativo «normale» (insomma che non nasce Multimediale) ma che è un OLE Client può diventare, attraverso i servizi di OLE, Multimediale.

Questa è la realtà odierna (tra l'altro ne parliamo anche qualche pagina più in là, nell'articolo di Computer Grafica), da cui l'analisi della attuale produzione dell'Asymetrix non può prescindere.

## **Asymetrix** La coerenza nel Multimediale

Asymetrix è la più nota casa produttrice di prodotti per sviluppo di applicazioni Multimediali. Il suo prodotto principale, il Toolbook, deve la sua diffusione al buon compromesso tra facilità d'uso (programmazione Object Oriented ed Event Driven) ed efficacia del risultato, dovuta anche alla possibilità di pilotare direttamente tutti i tipi di oggetti MM.

Toolbook è stato utilizzato soprattutto nella Presentation evoluta, nell'Education, nelle applicazioni dette Kiosk, punti di Informazione aperti al pubblico, ad esempio nei Musei, nelle Mostre in genere, negli Uffici.

Asymetrix ha successivamente rilasciato altri membri della famiglia, due dei quali, i più significativi, sono trattati in questa prova.

Si tratta di Instant Database, il cui nome descrive efficacemente la sua finalità, e di MediaBlitz! 2.0, un assemblatore di materiale MM.

Nell'articolo parleremo infine di Compel 1.0, un prodotto esterno alla famiglia Toolbook, dichiaratamente Presentation, con molte caratteristiche decisamente innovative rispetto ai prodotti concorrenti, ma nati qualche anno prima, quali MS PowerPoint e Lotus Freelance.

## **Instant Database**

Cominciamo con Instant Database, che, come detto, è una applicazione Toolbook. Infatti il file generato ha desinenza TBK e contiene... tutto, anche i Dati

I dati possono essere caricati da file ASCII o riprodotti, in uscita, con una specifica funzione di Export. Per cui una prima possibile applicazione che ipotizziamo è quella di fare da interfaccia esteticamente elaborata e potenziata con elementi Multimediali, di archivi preesistenti.

Tornando al prodotto si può definire un Filer Multimediale. Filer nel senso

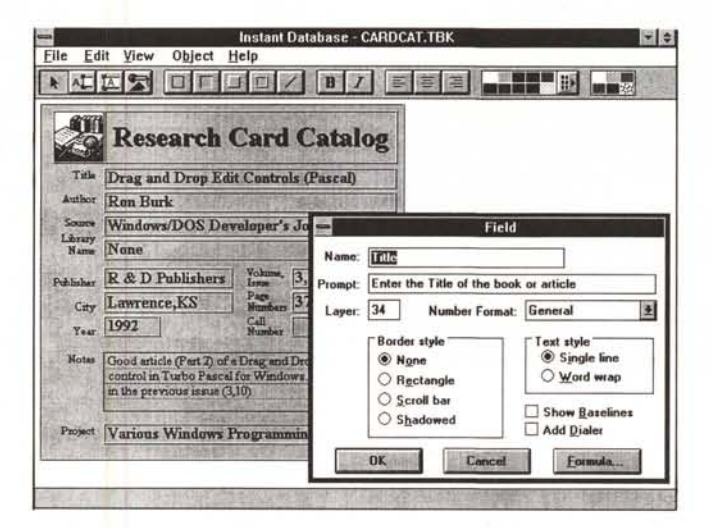

Figura 1 - Asymetrix Instant Database - Definizione del Campo. Instant Database è un'applicazione realizzata con Toolbook. Con Instant Database viene distribuito anche<br>il «runtime» di Toolbook in modo da poterlo utilizzare anche su macchine su cui il prodotto Toolbook non sia installato. Instant Database è Filer molto rudimentale in termini di tipologie di campi e di funzioni di manipolazione. La sua caratteristica principale è quella di accettare tutti i tipi di oggetti Multimediali.

Figura 2 - Asymetrix Instant Database - La sua specialità è la Multimedialità.

Vediamo una fase della definizione di un Oggetto Multimediale. La Dialog Box è molto esplicativa dei tipi di oggetti MM accettati e del tipo di operazioni possibili su tali oggetti. Interessante è la possibilità di pilotare degli Scores e dei Clip File, realizzati con Media-Blitz! 2.0.

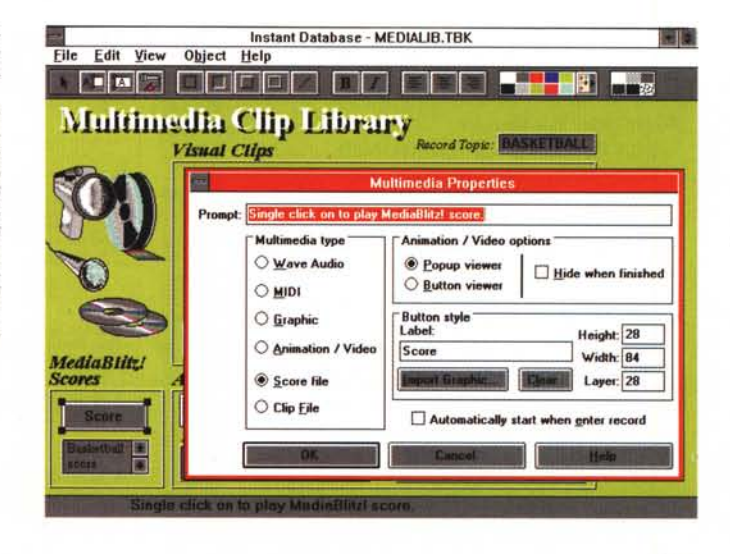

### PROVA . . . . . . . . . . . . . . . . . . . . . . . . . ASYMETRIX COMPEL 1.0

che non si tratta di un prodotto DBMS, permette cioè di gestire un unico archivio e di farci sopra solo alcune operazioni elementari (fig. 1) Multimediale nel senso che i campi di tale archivio possono essere di vario tipo, grafici, di tutte le categorie, e MM di tutti i tipi (fig. 2).

In pratica Instant Database dispone di due ambienti, switchabili tra di loro. Quello in cui si generano le Form (fig. 1), dotato di una ricca Toolbar, dalla quale si eseguono tutte le operazioni, e quello in cui si usano le Form, anch'esso dotato di una Toolbar, con poche

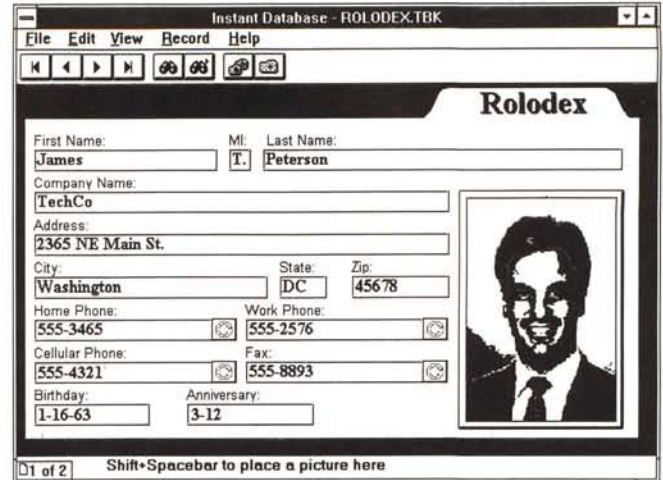

*Figura* 3 -*Asymetrix Instant Oatabase - Rolodex.*

*I Rolodex sono quegli schedari a rullo. molto usati in America, ma pressoché sconosciuti da noi. Oui vediamo l'ambiente Instant Oatabase in fase di Gestione dell'archivio. Le operazioni «bottonizzate)) sono Primo, Precedente, Successivo, Ultimo, Filtro, Prossimo ... con il Filtro, Ordina, Nuovo.*

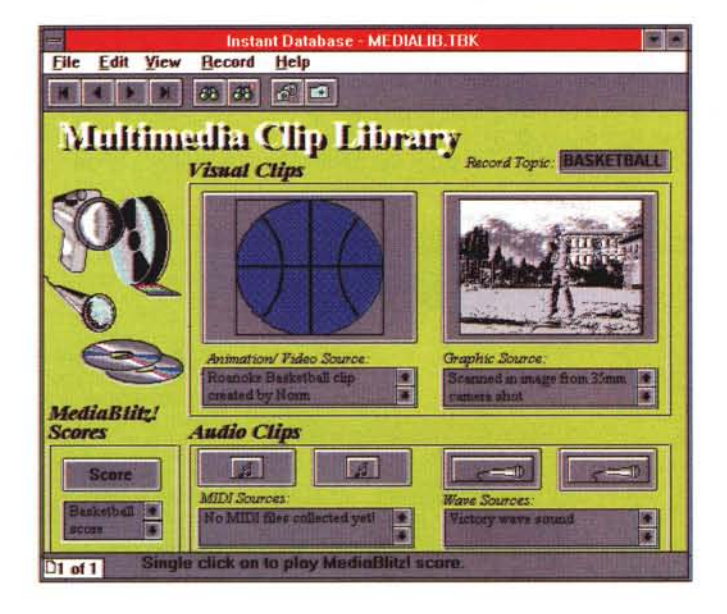

*Figura* 4 - *Asymetrix Instant Oatabase - Video AVle FU*

*La procedura di installazione di Instant Oatabase provvede anche a scaricare* i *Orivers per proiettare* i *pezzi animati provenienti da Video per Windows* o *dai prodotti AutoOesk.*

filtro «WHERE» che serve, ovviamente, a stabilire quali record stampare e quali no.

Va infine detto che insieme al prodotto vengono dati una serie di esempi già immediatamente funzionanti che possono evitare, in molti casi, o perlomeno ridurre di un bel po', in altrettanti casi, la fase di disegno del Form.

In definitiva si tratta di un prodotto non ben collocabile, non è assolutamente un DBMS, ma anche rispetto ad un Filer tradizionale ha molte funzioni in meno.

Inoltre il fatto di essere sviluppato nel linguaggio Toolbook lo rende troppo lento per essere considerato un prodotto con il quale realizzare qualcosa di gestionale, specie ora che stanno effettivamente uscendo i DBMS sotto Windows.

L'unica reale e conveniente area di utilizzo è nel campo del Multimediale, quando cioè occorra realizzare uno Schedario di Oggetti MM, direttamente ascoltabili o fruibili dalla Scheda, già predisposta per l'aggancio con tali tipi di oggetti.

票房

Icone, cui sono associate le funzionalità standard, di scorrimento dell'archivio Record per Record, oppure di impostazione di un Filtro o per l'Ordinamento dei Record stessi rispetto ad un Campo (fig. 3)

Le Schede possono essere molto raffinate da un punto di vista estetico per il fatto che sono possibili numerosi effetti speciali (fig. 4).

Sono possibili campi calcolati, ma le operazioni consentite sono solo quelle matematiche, ed è possibile il collegamento diretto dei campi che contengono un Numero di Telefono al modem.

# *Altre caratteristiche*

Esistono due tipologie di Report. Quello per le Schede, ed in tal caso se ne possono impaginare fino a 32 in una pagina (Print Record) (fig. 5), e quello tipo Tabulato (Print Report). In ambedue i casi ci si può avvalere di una comoda videata di Preview, dotata anche di bottoni operativi, ad esempio quelli che servono per il Setup della stampante, per lo Zoom, ecc.

File Edit Text Page Settings Help

Printed Page 1

In ambedue i casi si può definire un

**Trails** 

**ToolBook Print Preview - ROLODEX.TBK** 

*Figura* 5 -*Asymetnx Instant Oatabase - Anteprima di Stampa.*

*Lo schedario può essere stampato in due modi. Come un Report tradizionale, e quindi vengono incolonnati* i *campi desiderati,* o *come una stampa delle schede, da* 7 *a* 32 *in una pagina. Esiste anche una comoda Anteprima, che* è *anche* o*perativa, nel senso che permette il settaggio di alcune delle caratteristiche dell'impaginazione.*

ASYMETRIX COMPEL 1.0

PROVA

*Figura* 6 - *Asymetrix MediaBlitz' 2.0 - Gruppo MediaBlitz* e *Clip-Maker.*

*Nelle tre finestre vedia*mo *il Gruppo Asymetrix in cui abbiamo sistemato sia MediaBlitz! 2.0 sia Compel* l. *O, con* i *vari* Applicativi e le varie *Utility. Vediamo un fotogramma di una animazione che mostra le banconote americane, anzi delle caricature delle banconote americane. A destra vediamo l'ambiente ClipMaker che serve per confezionare* i *vari mattoncini della presentazione,* i *Clip, che potranno poi essere utilizzati in ScoreMaker.*

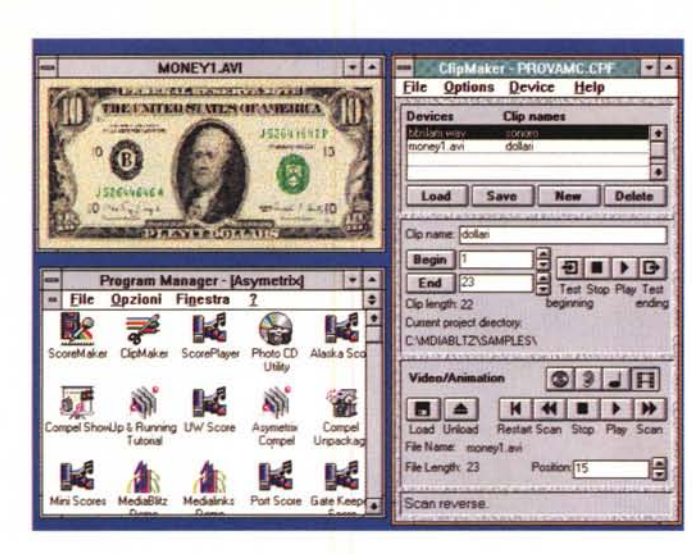

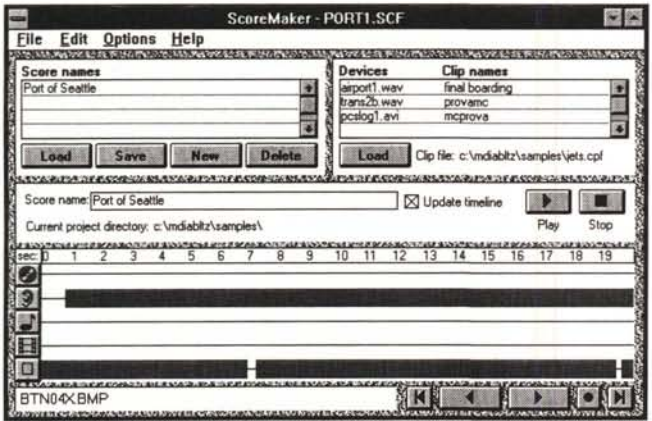

# *MediaBlitz! 2.0 Clips* **&** *Scores*

Il MediaBlitz! 2.0 non è un prodotto a se stante ma è una collezione di prodotti, ognuno caratterizzato da una sua specifica finalità, e di utility finalizzate alla predisposizione degli oggetti MM.

Poiché MediaBlitz! serve per assemblare oggetti multimediali, mette a di-

*Figura* 9 - *Asymetrix MediaBlitz! 2.0 - ScorePlayer.*

*Lo ScorePlayer* è *l'esecutore delle presentazioni confezionate con ScoreMaker. Può essere lancia to anche via OLE* e *consente alcune interessanti opzioni di esecuzione, ad esempio quella che permette di definire la bit-map che fa da sfondo* e *da intermezzo nella transizione tra un oggetto* e *il successivo.*

sposizione strumenti con i quali produr-

una presentazione che comporta l'apparizione, in un certo punto del video, di una porzione di un'immagine e comporta la riproduzione di un brano di un CD Audio, occorre disporre della immagine,

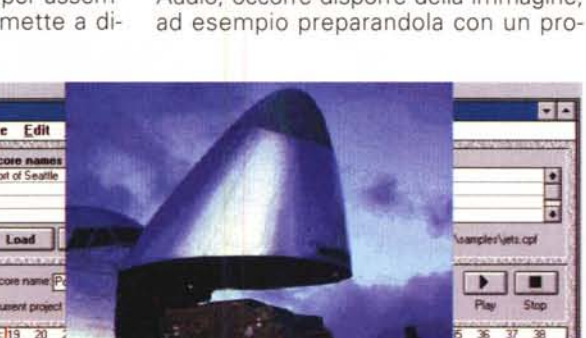

*Figura* 8 -*Asymetrix MediaBlitz<sup>l</sup> 2.0 - ScoreMaker Media Link. Facendo Click sulla barra rappresentante l'oggetto* MM *appare la finestra Media Link che serve per definire le caratteristiche di apparizione dell'oggetto. Ovviamente le caratteristiche dipendono dal tipo di oggetto. Nella immagine vediamo le caratteristiche di apparizione di un'immagine Bitmapped. Il suo ritardo dall'inizio, la sua durata, la sua posizione sullo schermo.*

dotto Paint. oppure catturandola con uno Scanner, e del CD Audio.

Con il ClipMaker si può definire un Clip, ovvero il singolo oggetto MM, dotato di un suo nome, ad esempio il brano del CD desiderato (scelto con il metodo a partire da... fino a...) (fig. 6).

Con lo ScoreMaker si provvede a sincronizzare i due, posizionandoli letteralmente su una scala temporale, che indica momento di inizio del brano musicale, sua durata (obbligata) e, nel nostro caso, momento e posizione di apparizione della figura e tempo di permanenza sul video. Ad esempio fino alla fine del brano musicale, oppure prima, oppure dopo (figg. 7, 8l-

In un certo senso possiamo considerare gli oggetti Multimediali, immagini bit-mapped, suoni, spezzoni video, ecc. come la materia prima, i Clip come materiale «semilavorato», mentre il risultato finale di tutta l'operazione, il cosidetto Score, è il prodotto finito.

Lo Score può essere visto direttamente con lo ScoreMaker, oppure con lo ScorePlayer. Uno degli aspetti più interessanti è che lo Score può essere visto come oggetto OLE può quindi essere eseguito direttamente dall'interno di qualsiasi altra applicazione OLE Client. con efficaci effetti di collage, dovuti al fatto che si può prevedere uno Score che non occupa tutto il video, ma lascia lo sfondo preesistente (quello lasciato dall'applicazione chiamante). Lo vediamo nelle figure 10, 11.

Interessante è la possibilità di assemblare la presentazione individuando tutto ciò che occorre, dallo ScorePlayer a tutti

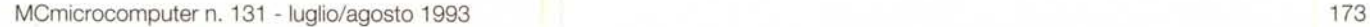

 $\bullet$ 9 問 E  $\Box$  re tali oggetti. Ad esempio se si vuole realizzare

*sere posizionatl~ spostati, stirati, ecc. Questo del Timeline, in inglese si chiama cosi,* è *al momento il sistema più efficace* e *controllabile per sincronizzare* i *vari elementi di una presen-*

*tazioneMM.*

 $| \cdot |$  H ¥

*Maker.*

*Figura* 7 - *Asymetrix MediaBlitz 2.0 - Score-*

*La caratteristica più evidente dello ScoreMaker* è *sicuramente la scala temporale sulla quale i vari oggetti possono es-*

Media Link For Object: rectangle id 5158 of page id 0 Delay:  $\boxed{12.4}$ e: Immagine del Porto di Seattle Device: CNSHNORX RMP **Begin** position: **I I** OK **I** Duration:  $\boxed{2,6}$ **Window position** Horizontal window position: 0:::: indow position: 0 I Concei **I**

# PROVA *ASYMETRJX* COMPEl 1 O

i file MM, per poter eseguire la presentazione anche al di fuori del PC su cui è stata prodotta.

# *Ricapitoliamo i componenti di MediaBlitz!* 2.*O*

*ClipMaker* con i quali si confezionano dei Clip dai file Multimediali. Per Clip si intende un brano preso da un file, oppurtunamente battezzato, così da risultare più facilmente utilizzabile. Gli oggetti manipolabili sono CD Audio, Wave Audio, MIDI audio, Video Animation.

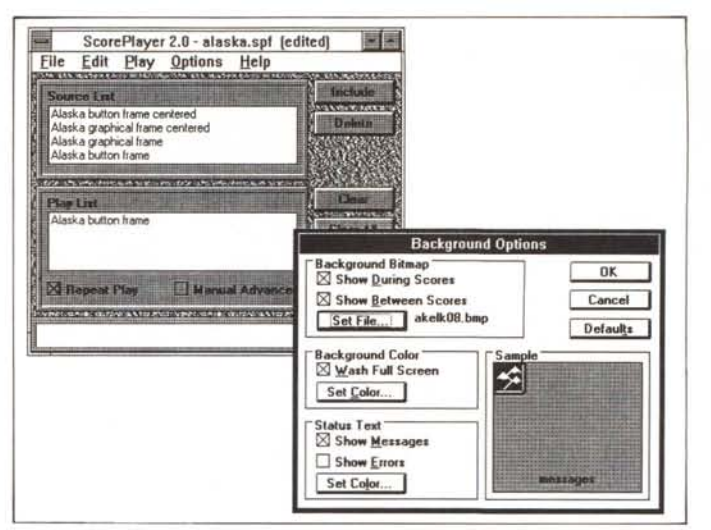

*Figura* lO - *Asymetnx MedlaBlilz! 2.0 - ScoreMaker P1aV Uno Score può essere*

*visto, in fase di realizzazione e con finalità di controllo, Sia dallo ScoreMaker pigiando " bottone Play, sia dallo ScorePlayer. È interessante Il fatto, che può essere utilizzato a fml creatlvl, che se l'ogget-to* MM *lanCiato dallo ScoreMaker non occupa tutto il video* si *può sovrapporre alla vldeata preeslstente, per pOI spanre alla fine del tempo concessogll.*

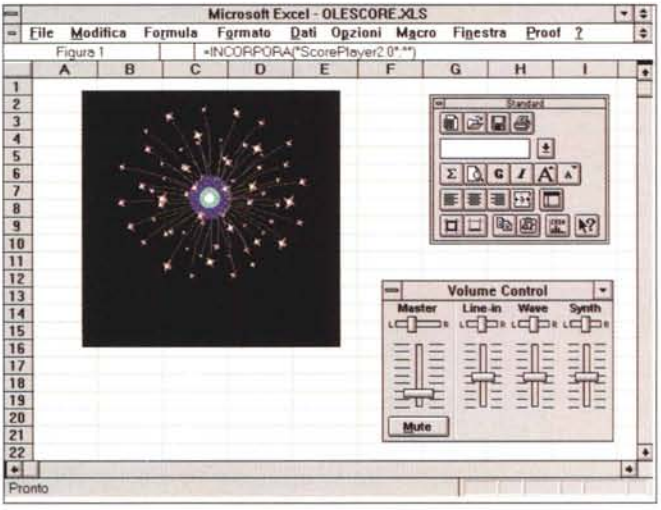

*ScoreMaker.* La sua caratteristica principale è il Timeline, ovvero il diagramma temporale in cui i vari oggetti che intervengono nel programma vengono sincronizzati tra di loro.

Ricordiamo che il problema più grande in un programma Multimediale è proprio la sincronizzazione tra brani musicali, commenti, immagini fisse e immagini in movimento, per cui la scala cronologica offerta dal Timeline assume un'importanza fondamentale per tenere sotto controllo tutti gli elementi e per modificarne le caratteristiche temporali, inizio, fine e durata.

*ScorePlayer* serve per eseguire gli Scores realizzati con il Maker. Gli Scores possono essere assemblati, oppure diventare oggetti OLE, per essere visualizzati dall'interno di applicazioni Client.

*Accessori vari.* Citiamo il convertitore dai formati CD Kodak, oppure il Driver per pilotare animazioni FLx, realizzate con i prodotti AutoDesk. Supporti a MAPI, le API di Mail, che consentono di spedire presentazioni multimediali come si trattasse di normali messaggi di posta elettronica. Runtime libero.

*Media8litz! 2.0,* come Compel ha un suo CD zeppo di materiale vario.

*Figura* 11 - *Asymetrix MediaBlltz! 2.0 - Uso*

*normale che sia OLE Client È interessante il fatto, detto prima, che la presentazione* si *sovrappone all'ambiente. Un uso molto banale di questa propnetà* è *quella nel campo Education, in quanto può essere eseguito un programma di Istruzione senza muoversi dal prodotto oggetto dell'istruzione. Nella foto un programma di fuochi d'artificio lanciato da Excel.*

# *Compe/1.0*

Parliamo prima di tutto del pacchetto.

Nei primi mesi di vita il pacchetto verrà venduto a 199.000 lire. Comprende sia Compel 1.0 in inglese (non è stato ancora deciso se sarà tradotto in italiano), sia MediaBlitz! 2.0, con relativi dischetti e manuali. Nel pacchetto c'è anche un CD originale, che comprende sia tutto il materiale compreso nel CD di MediaBlitz! 2.0, sia il materiale di Compel. Se ha senso fare un rapporto quantità e qualità del materiale rispetto al prezzo, mi pare che sia estremamente vantaggioso.

Il manuale di MediaBlitzl 2.0 è leggero, nel senso che è composto di sole 80 pagine, a conferma della finalità del prodotto che ha finalità più di tipo organizzativo che non di tipo compositivo. Il manuale di Compel invece è più consistente, raggiunge le 360 pagine.

Oltre al manuale c'è un opuscolo (50 pagine) di Guida al materiale ClipArt, diviso in Disegni, Animazioni, FLC e AVI, Audio e Scores.

> *Figura* 12 - *Asymetnx Med,aBlltzl 2.0 - /I Porto di Seattle In Multivisione.*

> *Una delle tecniche piÙ spettacolari nelle presentazioni da proiettare in presenza di pubblico molto numeroso era, all'inIZIo degli anm 'lO, la MultivlslOne, che consisteva nell'affiancare e nel coordinare un certo numero di proletton di diapOSItive* o *un certo numero di monitor collegati a videoregistratori.*

> *L'immagine veniva*  $scomposta$  *in tante pomo", ognuna delle quali entrava In una diapOSitiva* o m *un monitor.*

*Con I moderni stru-*

*menti di presentazione multimediale, e con un solo monitor, si può simulare quello stesso effetto a COSti di gran lunga inferiore e con effetti altrettanto spettacolari, se non di più.*

 $-12$ *come OLE Server in Exce/. La presentazione confezionata con ScoreMaker può essere anche lanciata da un applicativo*

PROVA

## ASYMETRIX COMPEL 1.0

*Figura* 13 - *Asymetrix Compel 1.0 - Tutte le Palette.*

*In questa immagine abbiamo infilato tutte le possibili Palette che possono servire in fase di composizione della Slide. Scelta degli oggetti (a sinistra), Colori, Punte e Spessori delle Linee, Ombreggia tura* e *Tratteggio delle figu-re chiuse. È anche possibile, con* i *due Botto* $ni$  *«contagocce»*, *prelevare le caratteristiche estetiche di un oggetto per riversarle su un altro oggetto.*

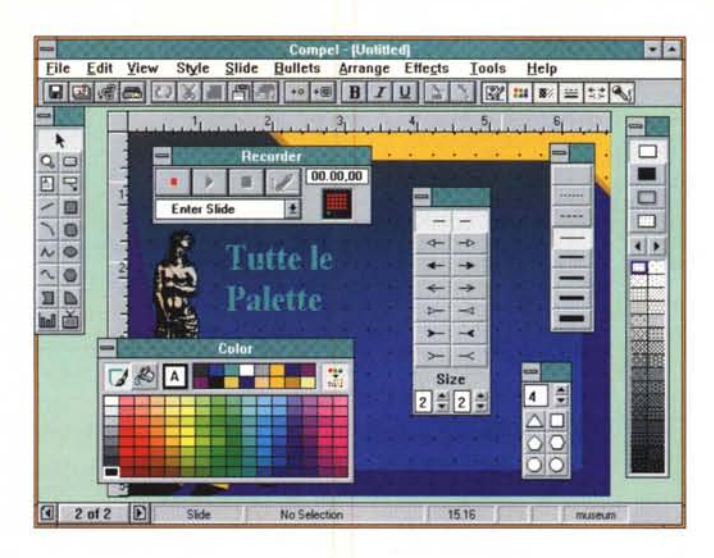

di scrittura del testo.

Disegni. Gli strumenti di disegno e strumenti di importazione sia di materiale ClipArt sia di materiale di provenienza esterna.

Diagrammi. La sezione Business Graphics.

Colori. Uso dei colori e personalizzazione degli stessi.

Personalizzazione della Presentazione. Si tratta prevalentemente l'argomento Templates.

Effetti speciali «onscreen». Qui si trattano quelli possibili senza ricorrere al-

Molto interessante è la codifica usata per i nomi dei file sonori, in cui sono inserite durata del sonoro, tipo di registrazione, Mono e Stereo, e frequenza di campionamento.

C'è poi il classico pieghevole Quick-Reference Card che risulta essere molto ben organizzato e quindi effettivamente utile, specie per chi utilizza per le prime volte il prodotto.

I capitoli del Manuale Utente sono:

Welcome. Tutto ciò che riguarda l'installazione (serve Windows 3.1, un 386 SX almeno 20 MHz, e 2 megabyte, 4 raccomandati). In realtà per sfruttare al meglio le possibilità multimediali serve un PC più potente, una SuperVGA 256 colori, una scheda Audio riconosciuta da Windows, un lettore CD, possibilmente compatibile Kodak CD. Il tutto già installato e funzionante.

Altro compito del capitolo Welcome è quello di guidare l'utente nella presentazione Learning Compel, che è, guarda caso, una Presentazione Compel.

Introduzione. Panoramica delle caratteristiche e delle possibilità del prodotto.

*Figura* 14 - *Asymetrix Compell.0 - Slide Sorter.*

*La vista affiancata, in varie scale, delle Diapositive che compongono la 'presentazione* è *un momento fondamentale per la messa a punto definitiva della presentazione stessa. In Compel tale operazione* è *aiutata da una specifica Toolbar, che permette varie scale di visualizzazione, permette di eseguire degli spostamenti, delle copie, ecc. Il tutto sull'intera diapositiva.*

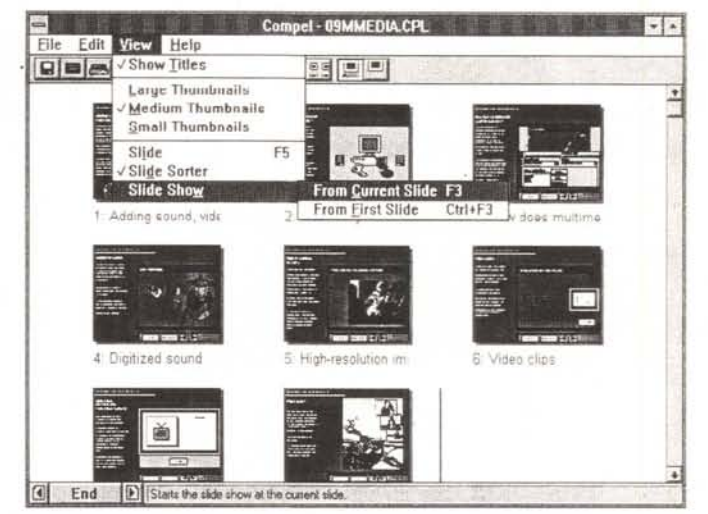

Fondamenti della Presentazione. Una parte teorica che illustra la sequenza delle operazioni da compiere quando si prepara una presentazione.

Testo. Tutte le funzioni e le tecniche

*Figura* 15 - *Asymetrix Compel 1.0 - Hyperlink.*

*Una delle caratteristiche più interessanti* e *innovative, nel senso che i prodotti concorrenti non ne dispongono di altrettanto efficaci,* è *il cosiddetto Hyperlink che consente di impostare dei Bottoni sui quali si basa la navigazione all'interno della Presentazione, tra più Presentazioni* e *addirittura tra Compel* e *un 'altra Applicazione. La SIide collegata può anche apparire in una Finestra come figlia di qualla chIamante.*

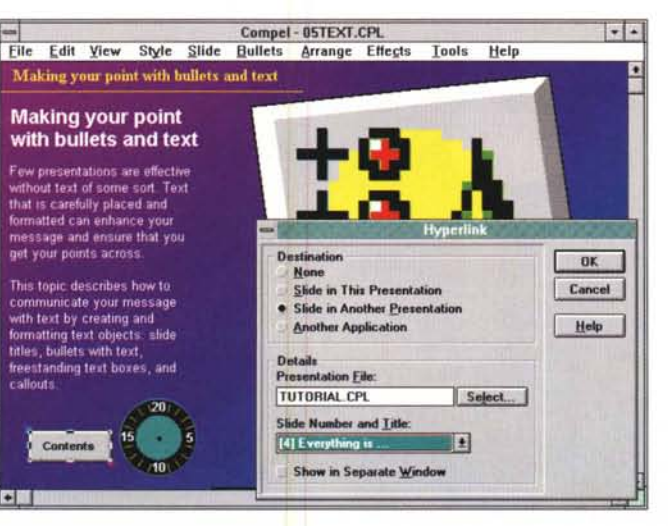

la multimedialità.

Suoni, Video ed Animazioni. Per questi altri effetti speciali la Multimedialità serve.

Dialogo con le altre applicazioni. Uso di Compel in Windows, dialogo con gli altri applicativi, ad esempio MediaBlitz! 2.0.

Stampa. Varie tipologie di stampa delle diapositive. Impaginazione, stampe per l'oratore, per l'audience.

Ritocchi finali. Impacchettamento. Appendici.

I dischetti sono cinque per il Compel, mentre quelli del MediaBlitz! 2.0 sono due. Tale materiale è duplicato nel CD. Il contenuto totale del CD è di circa 200 megabyte (centinaia di suoni, immagini, animazioni, ecc).

## *Gli ambienti operativi*

Asymetrix definisce Presentation «onscreen» quella praticabile con Compel. Questo significa che il supporto ottimale della presentazione è il monitor di un PC multimediale. È anche bene che il

### MCmicrocomputer n. 131 - luglio/agosto 1993 175

r allouts

 $\blacksquare$ 

## PROVA

ASYMETRIX COMPEL 1.0

PC sia nel suo complesso Multimediale in modo da sfruttare al massimo le caratteristiche del prodotto.

L'ambiente operativo di Compel è abbastanza tradizionale. Menu e Toolbar in alto. Vari pannelli con i vari strumenti attivabili e posizionabili a volontà (fig. 13).

Anche l'ambiente Slide Sorter, che fa vedere numerose Slide in miniatura e che ne consente il rapido ordinamento è ormai tradizionale in questo tipo di prodotti (fig. 14).

Confortati dall'allineamento di Compel agli standard operativi passiamo a descriverne alcune delle caratteristiche più qualificanti.

## Hyperlink, Chart, **Bullet ed altro**

Una delle caratteristiche più qualificanti è rappresentata dalla «navigabilità» nella presentazione e da una presentazione ad un'altra.

La navigazione può essere programmata, nel senso che all'interno delle singole Slides si posizionano oggetti «linkati» (al limite dei veri e propri Bottoni) ad altre slide della stessa presentazione, oppure di altre presentazioni, oppure agganciati ad un'altra applicazione (fig. 15).

La navigazione può essere anche «a vista», durante l'esecuzione della presentazione. Lo vedremo.

Connesso al concetto di Hyperlink è quello di Bullet Transition (fig. 16). Il Bullet è il simbolo che accompagna una serie di scritte. Tale simbolo può essere scelto in un vasto campionario è può generare automaticamente (Autobuild) un'altra Slide automaticamente Linkata alla precedente e il cui titolo diventa automaticamente la scritta «bullettata».

Tornando all'ambiente operativo e ai suoi strumenti, va detto che ci sono tutti quelli «classici», compreso il generatore di Chart (fig. 17).

Ogni oggetto può essere dotato di un effetto Animazione (fig. 18), che non ha nulla a che vedere con la multimedialità, ma che può essere altrettanto suggestivo.

C'è poi un Bottone, l'ultimo in basso a destra nella Toolbox, che serve per inserire un «Link MultiMediale», operazione facilitata da un'apposita Dialog Box (fig. 19). I tipi di eventi sono una ventina, ad esempio Start o Stop dell'esecuzione di un file Wav, Midi, Avi, Flc, ecc.

Anche Compel si serve dei Templates (ne propone una libreria di 100) ovvero degli schemi predefiniti esteticamente facilmente riutilizzabili per nuove presentazioni che in tal modo possono

Figura 16 - Asymetrix Compel 1.0 - Bullet Transition

Il sistema di Bullet, ovvero la strutturazione di una Slide in Punti e Sottopunti, comporta due tipi di problemi. Il primo è un problema estetico, la scelta del tipo di Simbolo. del modo di apparire del Punto, ecc. Il secondo, organizzativo, comporta la possibilità, risolta automaticamente da Compel, di collegare con un Hyperlink, il Punto di una diapositiva con la singola diapositiva nella quale il punto stesso viene trattato.

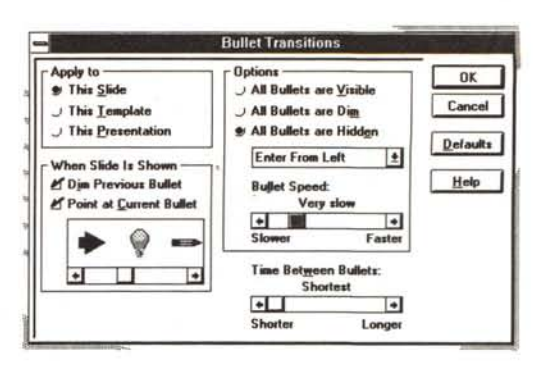

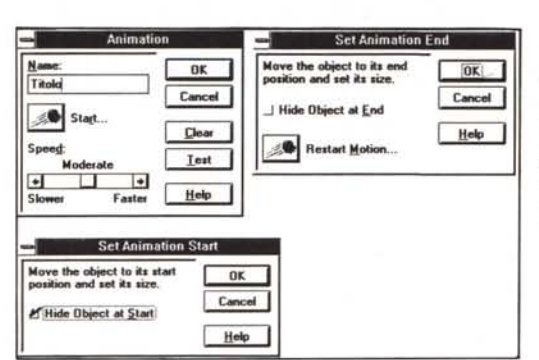

Figura 17 - Asymetrix Compel 1.0 - Animation

Ad ogni oggetto può essere associato un effetto Animazione. Queste tre piccole Dialog Box spiegano molto bene cosa bisogna fare. Bisogna fissare la posizione di partenza, quella di arrivo, ed impostare altri parametri, come la velocità, oppure il fatto che l'oggetto debba o meno sparire, prima e dopo il movimento.

Figura 18 - Asymetrix Compel 1.0 - Oggetto Chart.

Lo spazio a disposizione non ci permette di addentrarci in tutte le numerose funzionalità incorporate in Compel. Il Charting ad esempio è svolto da un vero e proprio programma OLE Server, con un suo menu, una sua<br>Toolbar, ecc. Dalla Slide Compel si può accedere al diagramma per intervenire sulle sue caratteristiche facendo click con il tasto di destra.

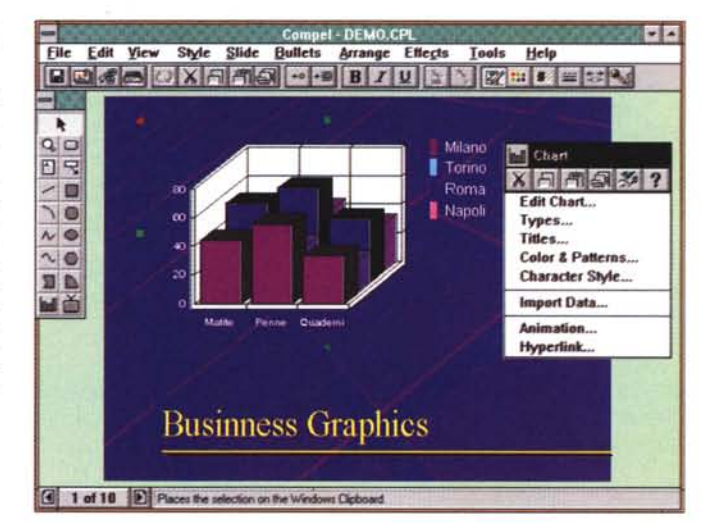

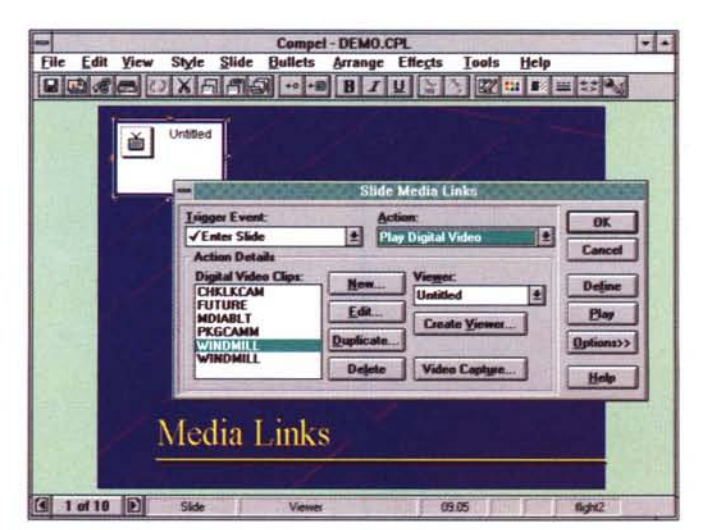

Figura 19 - Asymetrix Compel 1.0 - Oggetto **MM** 

L'aggancio con gli oggetti Multimediali, avviene attraverso una specifica Dialog Box che contiene anche tutte le impostazioni cui l'oggetto, anche in dipendenza dalla sua tipologia, può essere sottoposto.

# PROVA

## ASYMETRIX COMPEL 1.0

*Figura* 20 - *Asymetrix Compel 1.0 - Transizione tra due Slide.*

*Nel passaggio tra una Slide* e *la successiva è possibile impostare uno dei* 34 *effetti di transizione. Le ulteriori varianti sono costituite dalla velocità in cui tale passaggio avviene, oppure da un eventuale passaggio attraverso una videata neutra di un colore specificato impostato dall'utente nella palette dei colori.*

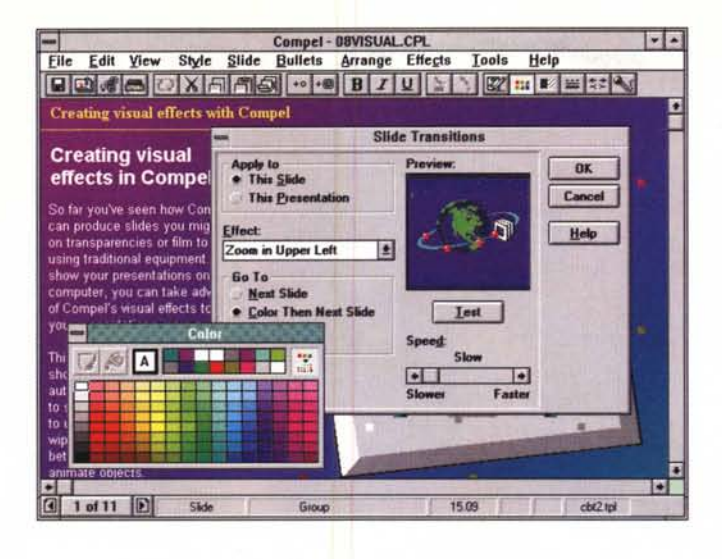

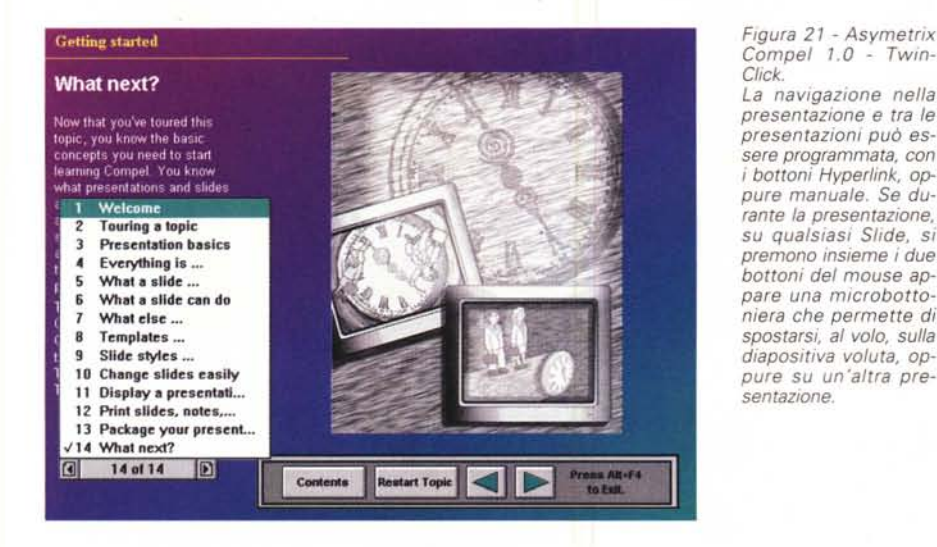

essere realizzate in tempo brevissimi.

In figura 20 vediamo uno dei 38 tipi di effetti speciali nella transizione da una Slide alla successiva. A tale transizione si può assegnare una durata e l'eventuale passaggio attraverso un colore intermedio.

*Figura* 22 - *Asymetrix Compel 1.0- TwinClick Help.*

*L'utilizzatore della presentazione ha a disposizione oltre che la Finestra TwinClick una nutrita serie di tasti scorciatoia che semplificano alcune operazioni all'interno della presentazione (navigazione).*

## *Altre caratteristiche che differenziano Compel dagli altri prodotti*

Abbiamo visto come sia possibile inserire degli Hyperlink in una Slide. In tal modo si precostituisce una percorso na-

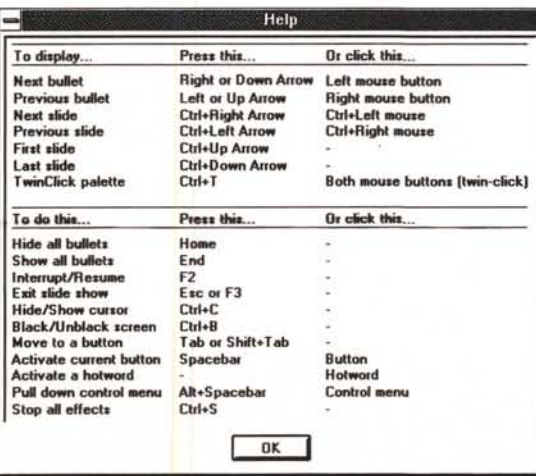

vigabile nella presentazione. È possibile anche navigare a vista con il sistema del doppio click. Durante la proiezione della presentazione lo speaker può premere assieme i due bottoni del mouse, appare una Microfinestra (fig. 21) che consente sia di saltare, in maniera estemporanea, ad un'altra Slide oppure ad una Slide di un'altra presentazione. Usando la tastiera (fig. 22) si possono eseguire operazioni sulla singola immagine (ad esempio apparizione e sparizione di Bullet) oppure movimenti ancora più spericolati.

Un'altra caratteristica evoluta, non documentata da figure, è quella che consente di trasferire su dischetti la presentazione (Package), e tutto quanto occorre per eseguire la presentazione anche su una macchina su cui non sia installato **Compel** 

Sulla macchina destinataria della presentazione va lanciato, al solito modo, il file di installazione, che via via chiede i dischetti, li scompatta, ecc.

A fronte di tante interessanti, innovative e, in molti casi, necessarie funzionalità ne citiamo un paio che avremmo preferito risolte più brillantemente. La prima è la manipolazione dei testi, che può avvenire solo sulla Slide. Questo sfavorisce Compel rispetto a Lotus Freelance e MS PowerPoint che invece hanno uno specifico ambiente Editor, comodissimo in caso di immagini molto testuali.

L'altro neo di Compel è il non rispetto della modalità MDI, Multiple Document Interface. Si può lavorare con una sola Presentazione alla volta, il che rende molto complicato (occorre aprire due sessioni di Compel) il Copia ed Incolla di Slides tra presentazioni differenti.

# *Consigli per gli acquisti*

Compel viene venduto nei mesi iniziali, a 199.000 lire e nella confezione c'è anche MediaBlitz! 2.0, il che fa diventare il suo prezzo ancora più invitante.

Considerando poi l'efficacia del prodotto nel suo campo di azione, considerando molto utili le funzionalità innovative, come l'Hyperlinking e il Packaging, e considerando l'interesse che assume giorno per giorno il multimediale, anche da parte degli utilizzatori normali, Compel diventa un prodotto da non perdere.

Comunque, anche indipendentemente dal prezzo, Asymetrix Compel ci sembra interpretare nella migliore delle maniere la Multimedialità sotto Windows, rendendola facilmente praticabile ai costi più bassi ed integrandola nel prodotto cui più si avvicina per finalità, che è la Presentation evoluta.

 $M<sup>2</sup>$